# 倾斜传感器校准的操作说明

## 功能说明:

该功能校准倾斜度传感器

### 注意事项:

- 操作人员不应该在车辆中。
- 车辆应置于水平地面上,没有振动或干扰。
- 车辆必须静止不动。

# 操作指引:

1).按照下面图 1 选择菜单路径, 正确进入系统后, 选择"PBM(驻车控制模块)" ->"特殊功能"-> "倾斜传感器校准"

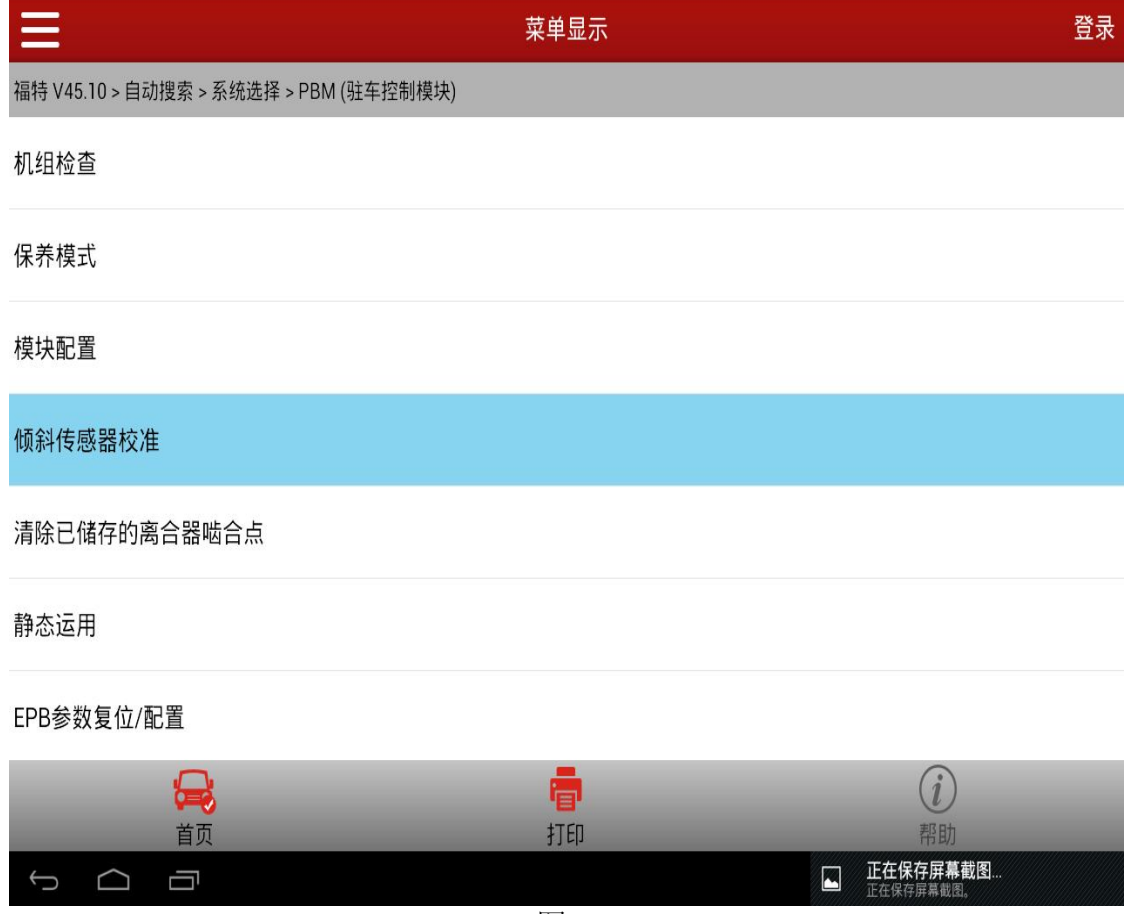

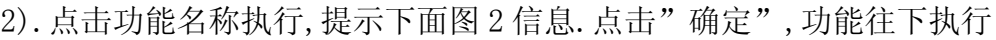

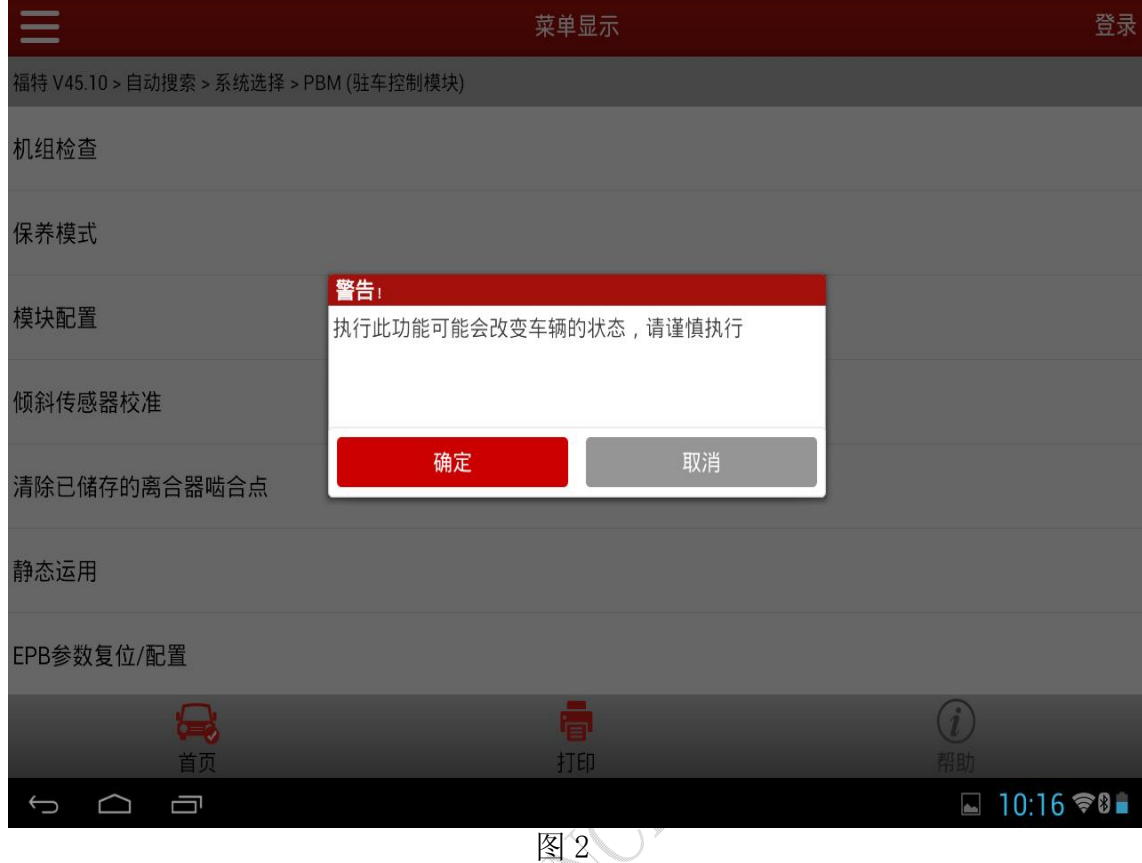

3).提示:将点火开关设在开位。(如图 3),点击"确定"进入下一步;

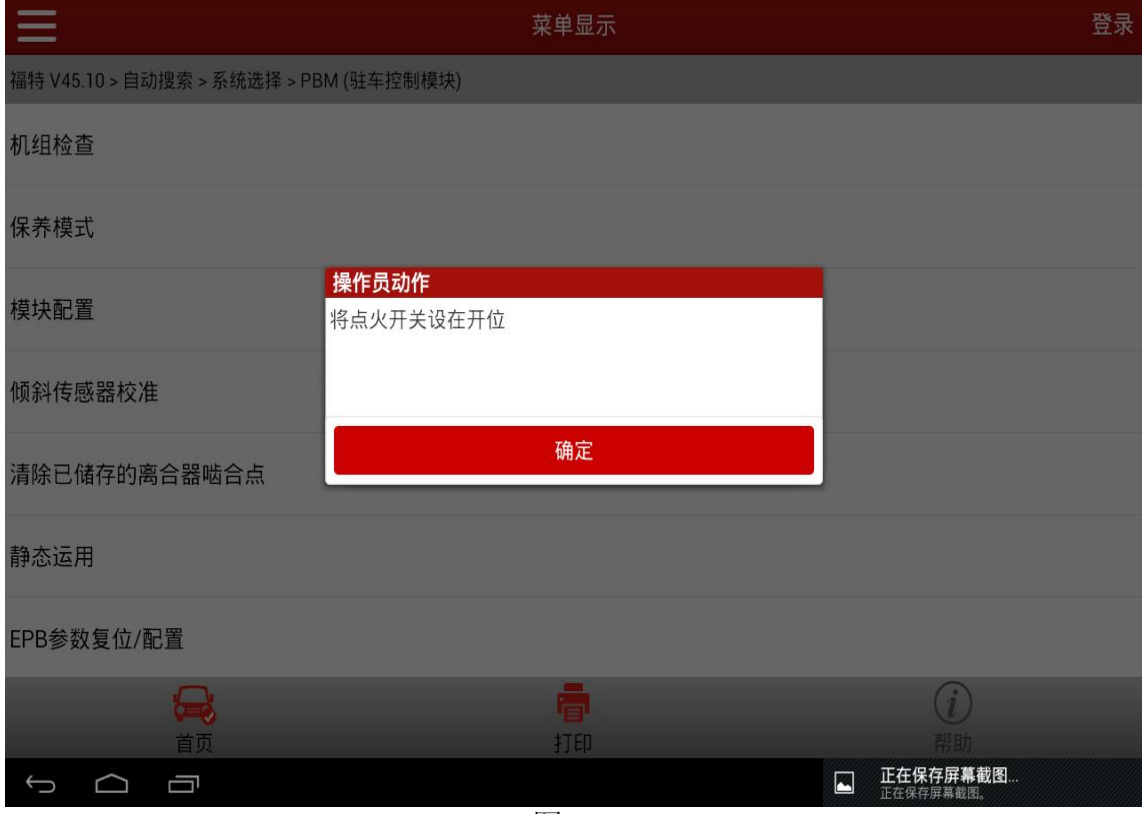

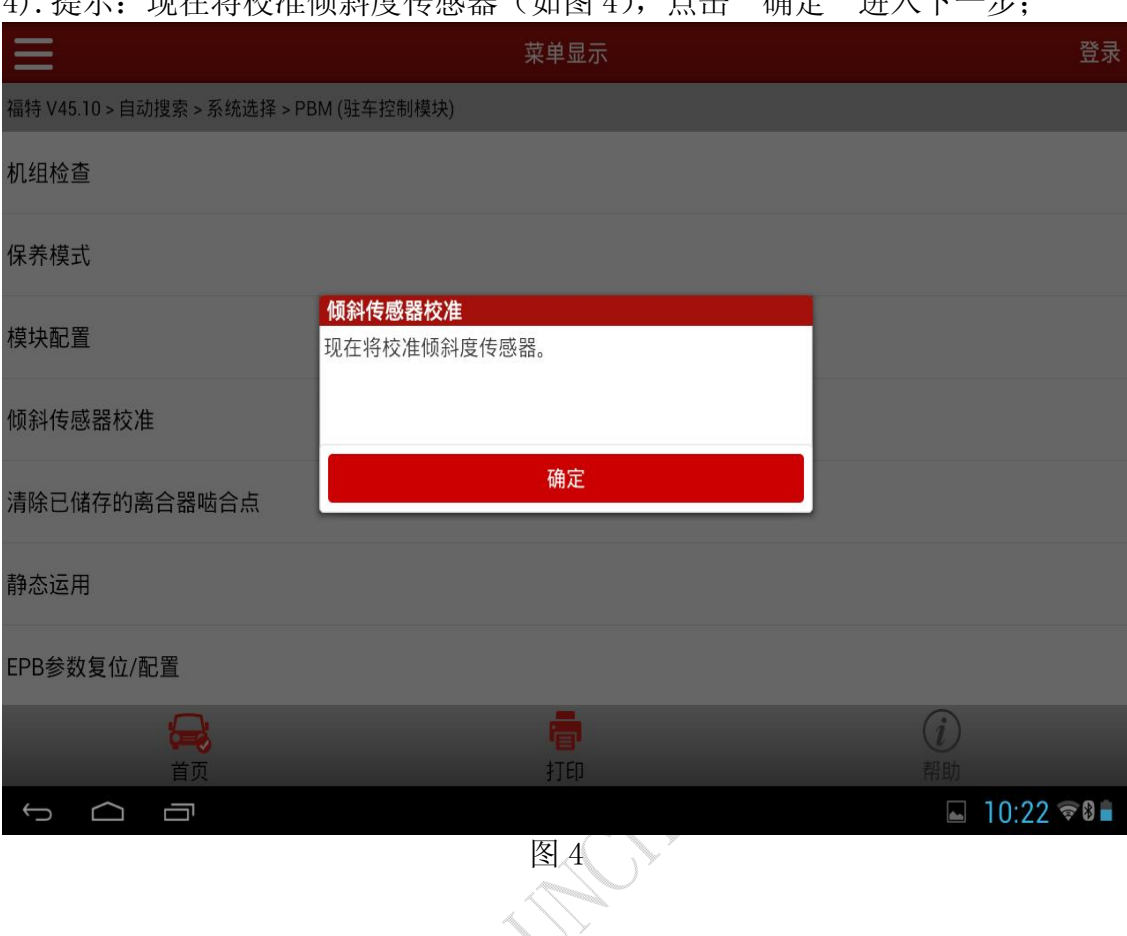

4). 担示: 现无收检检倾斜度佐感器 (加图 4), 占主"确空"进入下一步;

- 5).提示:注意:操作人员不应该在车辆中。车辆应置于水平地面上,没有振动 或干扰。车辆必须静止不动(如图 5),点击"确定"进入下一步;
	- 若 ECU 未响应, 或消极响应, 跳到提示 9,
	- 若安全访问未响应,跳到 11;

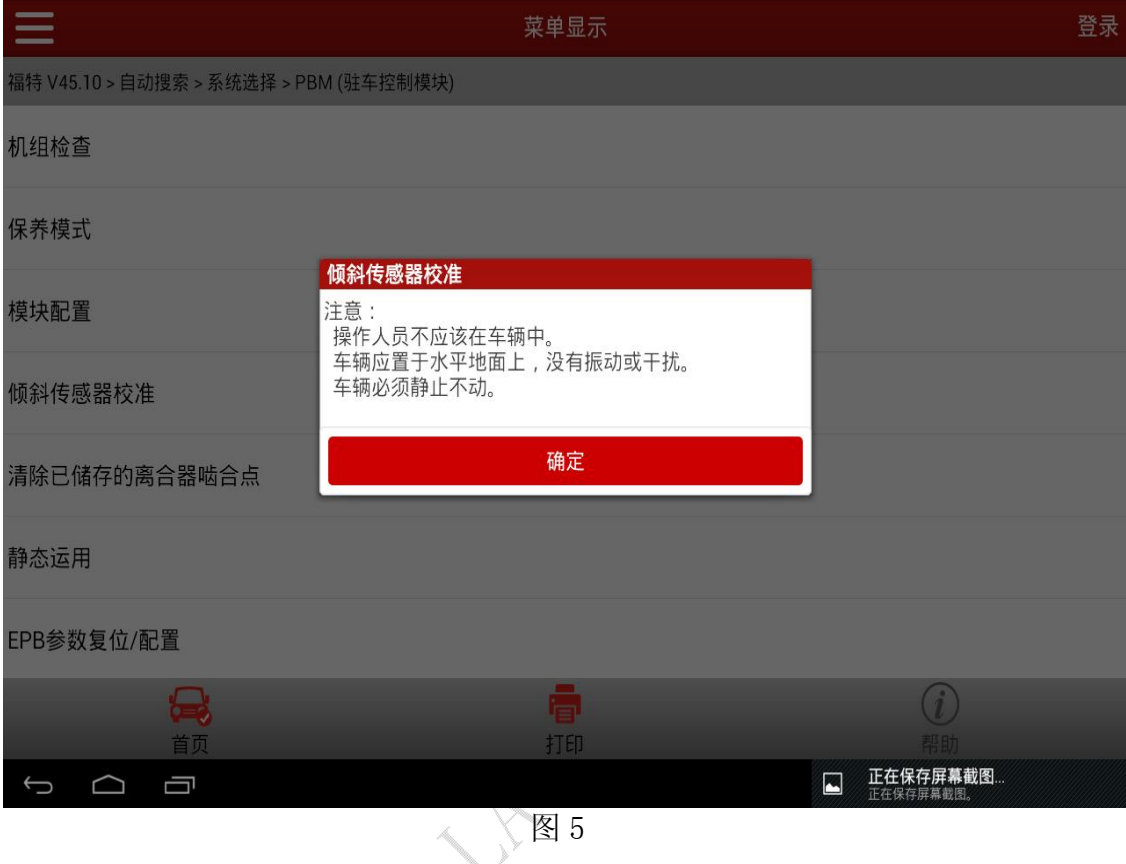

6).提示:操作进行中 请等待 5 秒(如图 6),5 秒后,进入下一步;

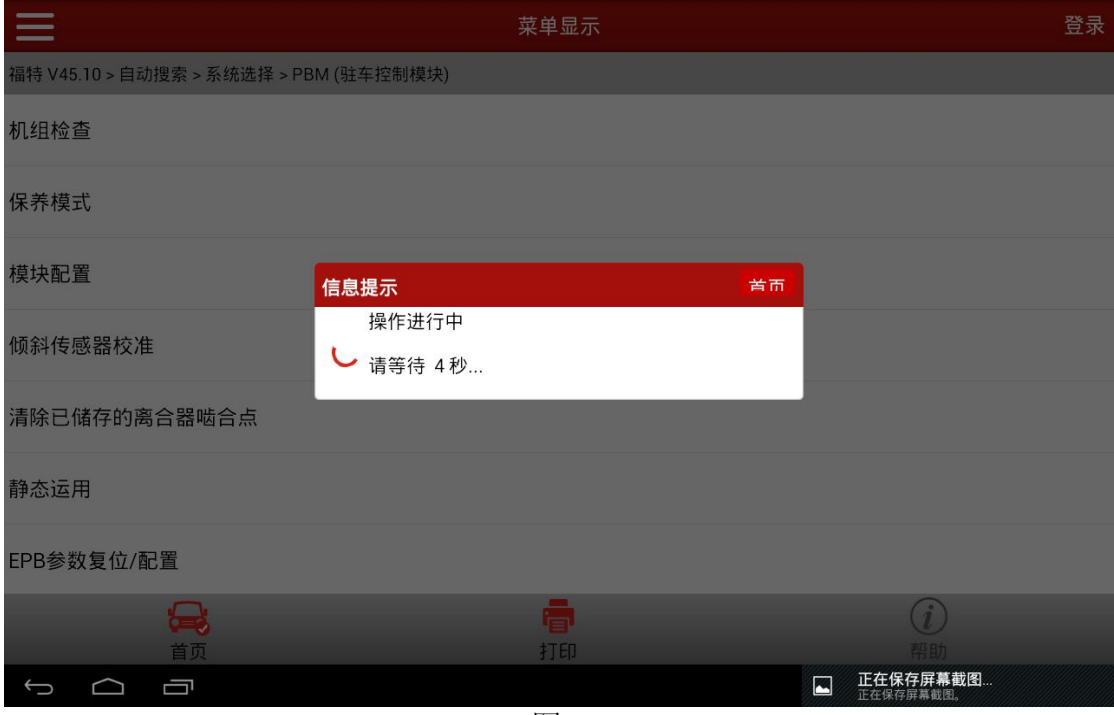

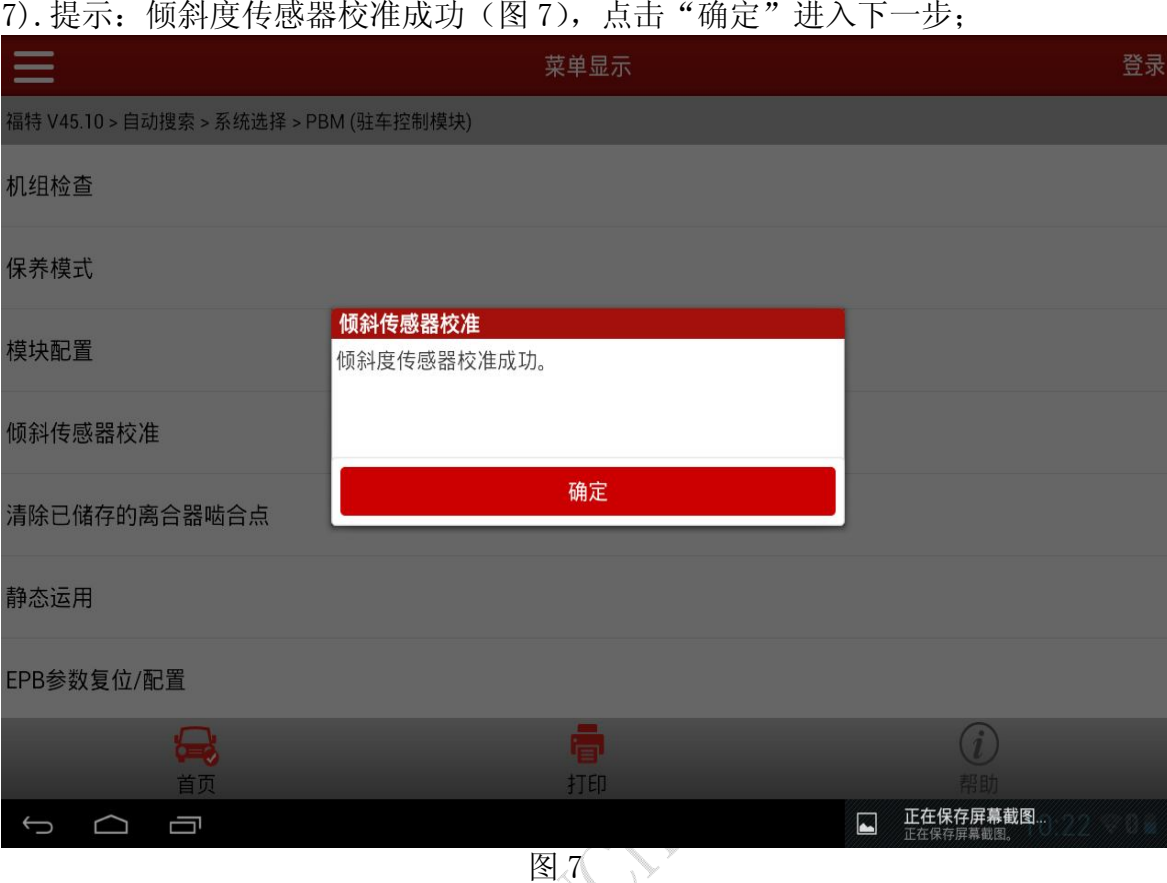

#### 7). 提示: 倾斜度传感器校准成功 (图 7), 点击"确定"进入下一步;

### 8).提示:将点火开关设在关位(0 位)(图 8),点击"确定"退出;

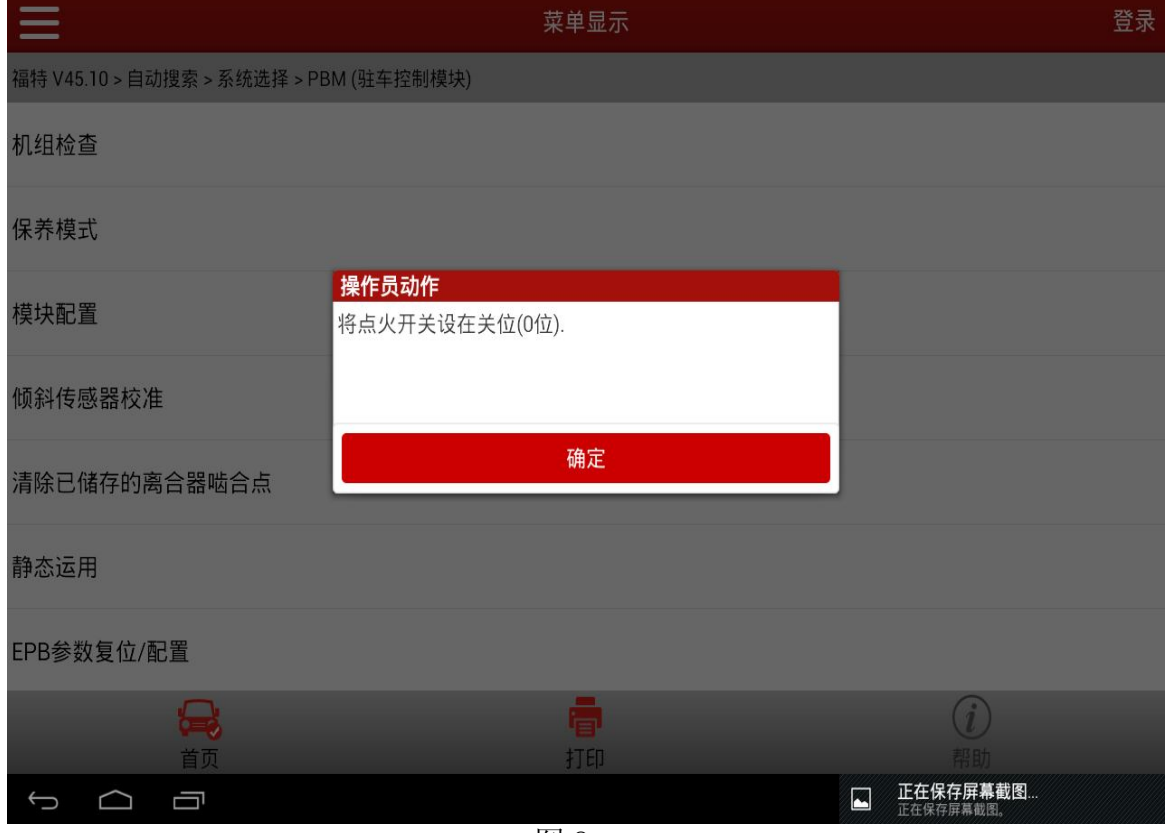

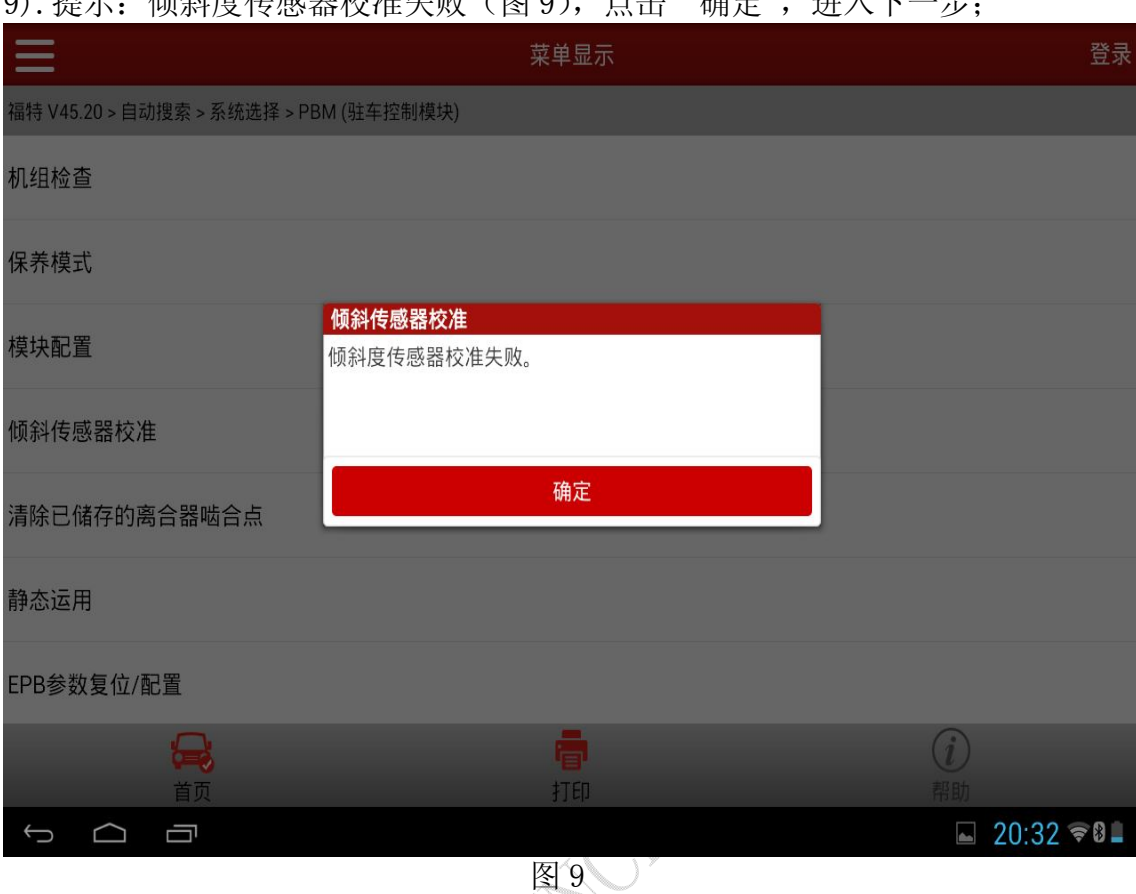

### 9).提示:倾斜度传感器校准失败(图 9),点击"确定",进入下一步;

10).提示:将点火开关设在关位(0 位)(图 10),点击"确定",退出;

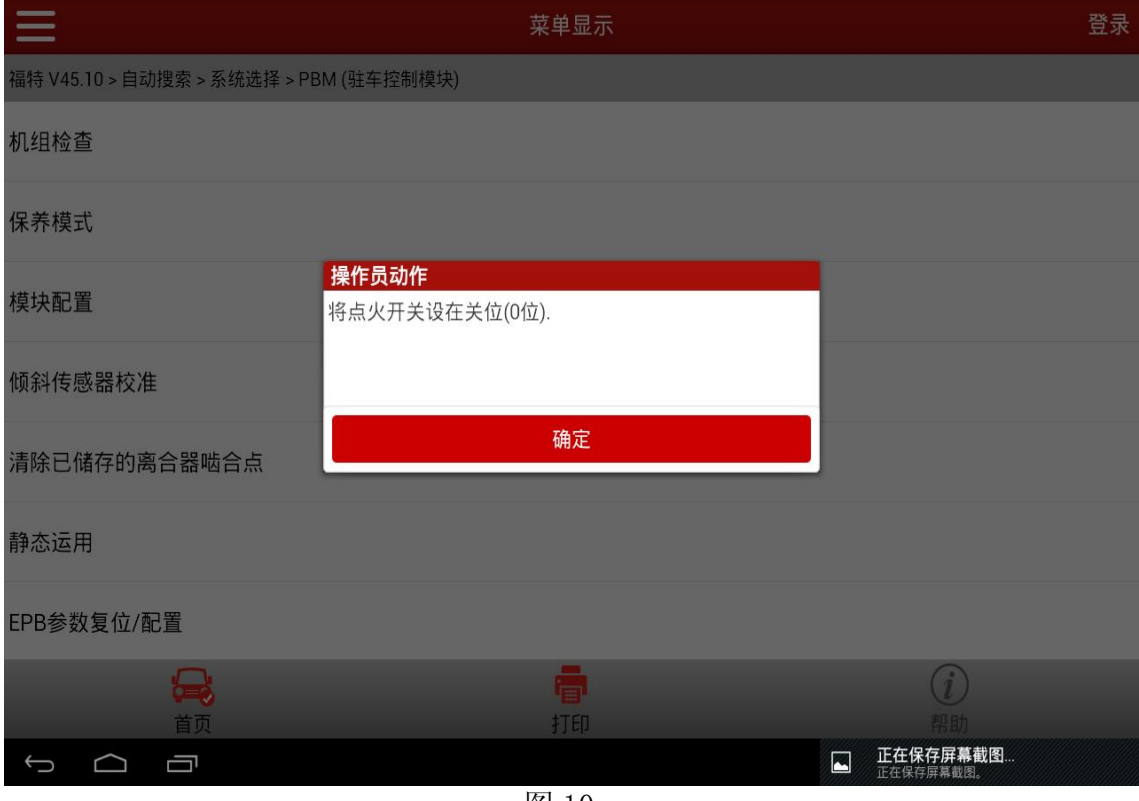

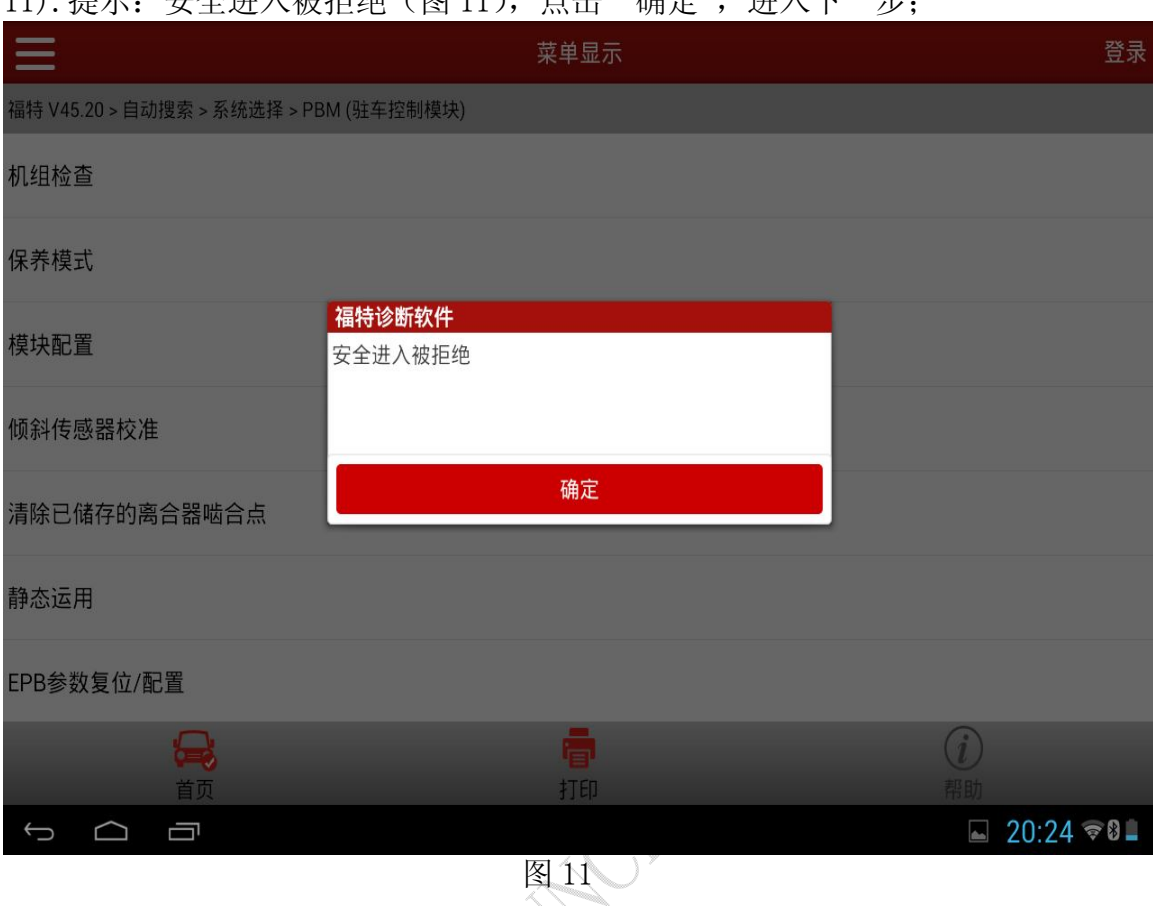

### 11). 提示: 安全讲入被拓绝 (图 11), 占击"确定", 讲入下一步;

12). 提示: 测试/功能失败。(图 12), 点击"确定", 退出;

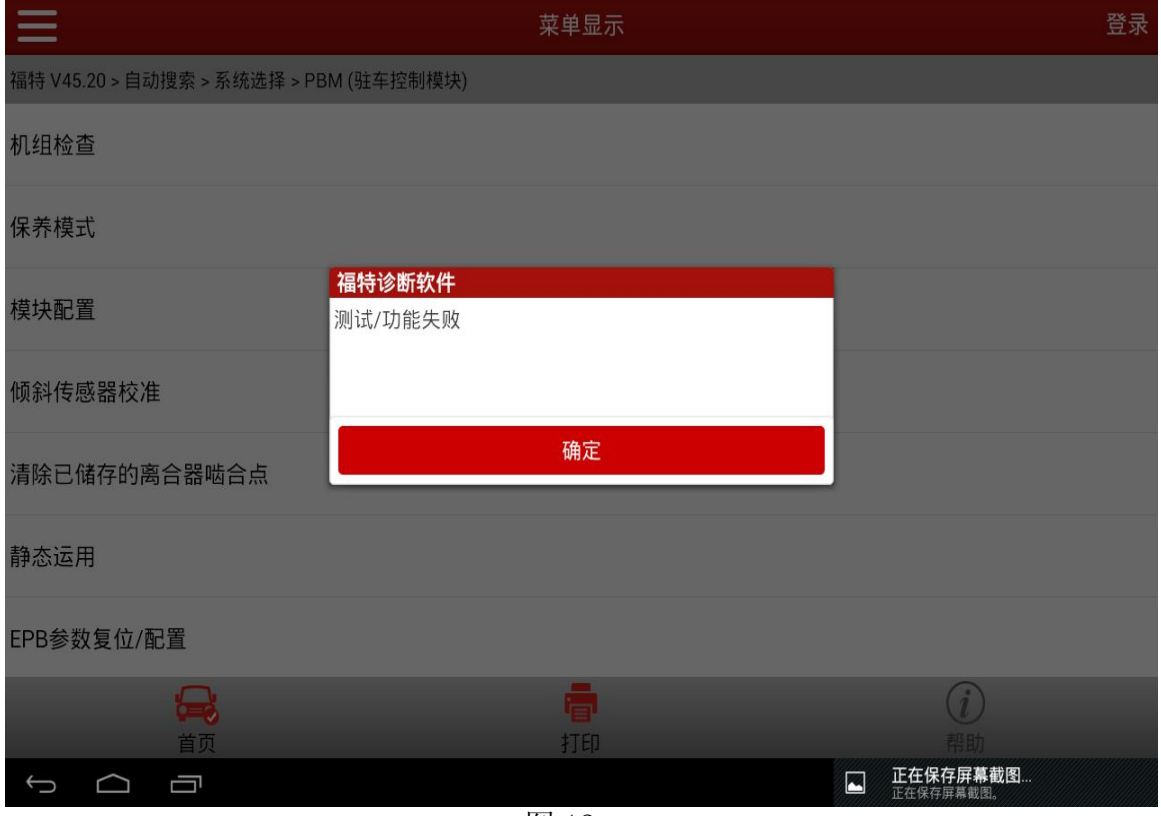

图 12

第 7 页 共 8 页

# 声明:

该文档内容归深圳市元征科技股份有限公司版权所有,任何个人和单位不经 同意不得引用或转载。

**MARCH**